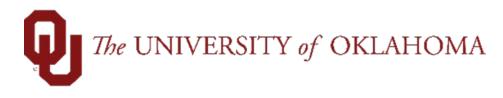

# Batch Process for Creating/Adding Additional Pays

# Table of Contents

| Things to Know2                     |
|-------------------------------------|
| Employee Groups                     |
| Batch Process                       |
| Overview                            |
| File Template5                      |
| Creating CSV Files for Upload6      |
| Processing a File                   |
| New                                 |
| Existing12                          |
| Troubleshooting                     |
| Batch Line Errors                   |
| Common Errors and Troubleshooting16 |

# Things to Know

- Earning codes allowed for Add Pays are based on employee group (see table below)
- Some earning codes in employee groups require a justification on the Add Pay. Those would have to be on the spreadsheet to prevent an error (see table below).
- Quarterly SPNSR Incentives are only available during the week the incentives are due.
- Recurring Add Pays cannot be submitted in the Batch Process.

## Employee Groups

| Employee         | Norman Campus                                                                    | HSC Campus                                                                    |
|------------------|----------------------------------------------------------------------------------|-------------------------------------------------------------------------------|
| Group            | Earning Codes Allowed to Load                                                    | Earning Codes Allowed to Load                                                 |
|                  | CRG, Contract Earnings                                                           | OUW, Wellness Incentive                                                       |
|                  | <b>SUM</b> , Summer Money. Justification required                                | <b>109</b> , Other Taxable Expense.<br>Justification required                 |
|                  | <b>OSS</b> , One-Time Salary Supplement                                          | <b>144</b> , Supplemental Exception.                                          |
|                  | <b>SWC</b> , Severe Weather Coordinator                                          | Justification required                                                        |
|                  | <b>OLB</b> , Over Load Base. Justification                                       | <b>145</b> , Supplemental Exception SPNSR.                                    |
|                  | required                                                                         | Justification required                                                        |
| Faculty Salaried | <b>FSP</b> , Supplemental Earnings - Faculty                                     | FCR, Family Care Resources                                                    |
| ,                | <b>VEH</b> , Vehicle. Justification required                                     | <b>AWD</b> , Award. Justification required                                    |
|                  | AWD, Award                                                                       | RTP, Retropay. Justification required                                         |
|                  | <b>OUW</b> , Wellness Incentive                                                  | 200, Professional Practice Plan                                               |
|                  | RTP, Retropay                                                                    | 160, Incentive Earns-Faculty-SPNSR                                            |
|                  | FCR, Family Care Resources                                                       |                                                                               |
|                  | <b>MET</b> , Moving Expenses Taxable*.                                           |                                                                               |
|                  | Justification required                                                           |                                                                               |
|                  |                                                                                  | AWD, Award. Justification required                                            |
|                  |                                                                                  | RTP, Retropay. Justification required                                         |
|                  |                                                                                  | OUW, Wellness Incentive                                                       |
|                  |                                                                                  | 200, Professional Practice Plan                                               |
|                  |                                                                                  | <b>109</b> , Other Taxable Expense.                                           |
| Faculty Hourly   |                                                                                  | Justification required                                                        |
|                  |                                                                                  | <b>144</b> , Supplemental Exception.                                          |
|                  |                                                                                  | Justification required                                                        |
|                  |                                                                                  | <b>145</b> , Supplemental Exception SPNSR.                                    |
|                  |                                                                                  | Justification required                                                        |
|                  |                                                                                  | FCR, Family Care Resources                                                    |
|                  | FCD Family Care Deserves                                                         | <b>160</b> , Incentive Earns-Faculty-SPNSR                                    |
|                  | FCR, Family Care Resources                                                       | AWD, Award. Justification required                                            |
| Salaried Staff   | <b>OUW</b> , Wellness Incentive<br><b>RTP</b> , Retropay. Justification required | <b>RTP</b> , Retropay. Justification required <b>OUW</b> , Wellness Incentive |
|                  | <b>SUP</b> , Supplemental Earnings – Staff                                       | <b>109</b> , Other Taxable Expense.                                           |
|                  | <b>TIN</b> , Temporary Instructor                                                | Justification required                                                        |
|                  |                                                                                  | Justification required                                                        |

| Employee            | Norman Campus                                                                                                    | HSC Campus                                                                                                    |
|---------------------|----------------------------------------------------------------------------------------------------|----------------------------------------------------------------------------------------------------|
| Group               | Earning Codes Allowed to Load                                                                                                    | Earning Codes Allowed to Load                                                                                                    |
|                     | MET, Moving Expenses Taxable*.<br>VEH, Vehicle.<br>SWC, Severe Weather Coordinator                                                                                                    | <ul> <li>143, Technology Allowance</li> <li>144, Supplemental Exception.</li> <li>Justification required</li> <li>145, Supplemental Exception SPNSR.</li> <li>Justification required</li> <li>147, On Call - HSC</li> <li>SFT, Shift Differential. Justification required</li> <li>163, Incentive Earns-OUP Tulsa.</li> <li>Justification required</li> <li>FCR, Family Care Resources</li> <li>TIN, Temporary Instructor.</li> <li>Justification required</li> </ul>                                                                                                    |
| Hourly Staff        | RTP, Retropay<br>AWD, Award. Justification required<br>SWC, Severe Weather Coordinator<br>OUW, Wellness Incentive<br>SPM, Supplemental Pay<br>FCR, Family Care Resources<br>TMP, Temp Payment<br>MER, Moving Allowance. Justification<br>required<br>PSL, PEAK Supplemental Pay<br>MET, Moving Expenses Taxable*.<br>Justification required | <ul> <li>025, Additional Duty-Hourly. Justification required</li> <li>OUW, Wellness Incentive</li> <li>109, Other Taxable Expense.</li> <li>Justification required</li> <li>143, Technology Allowance</li> <li>144, Supplemental Exception.</li> <li>Justification required</li> <li>145, Supplemental Exception SPNSR.</li> <li>Justification required</li> <li>147, On Call – HSC. Justification required</li> <li>FCR, Family Care Resources</li> <li>STU, Summer Students. Justification required</li> <li>TIN, Temporary Instructor. Justification required</li> <li>AWD, Award. Justification required</li> <li>RTP, Retropay. Justification required</li> </ul> |
| Peak                | RTP, Retropay<br>PSL, PEAK Supplemental Pay.<br>Justification required                                                                                                    | in , neu opuy. Sustinication required                                                                                                    |
| Police              | OLB, Over Load Base.<br>AWD, Award<br>FCR, Family Care Resources<br>OUW, Wellness Incentive<br>RTP, Retropay<br>SUP, Supplemental Earnings - Mthly                                                                                                    | <ul> <li>AWD, Award. Justification required</li> <li>RTP, Retropay. Justification required</li> <li>025, Additional Duty-Hourly. Justification required</li> <li>OUW, Wellness Incentive</li> <li>109, Other Taxable Expense.</li> <li>Justification required</li> <li>144, Supplemental Exception.</li> <li>Justification required</li> <li>FCR, Family Care Resources</li> </ul>                                                                                                    |
| Student<br>Salaried |                                                                                                    | AWD, Award. Justification required RTP, Retropay. Justification required                                                                                                    |

| Employee                    | Norman Campus                 | HSC Campus                                 |
|-----------------------------|-------------------------------|--------------------------------------------|
| Group                       | Earning Codes Allowed to Load | Earning Codes Allowed to Load              |
|                             |                               | <b>144</b> , Supplemental Exception.       |
|                             |                               | Justification required                     |
|                             | AWD, Award                    | Justification is required for all codes.   |
|                             | RTP, Retropay                 | AWD, Award                                 |
| Student Hourly              | SPM, Supplemental Pay         | RTP, Retropay                              |
| Student nouny               | TMP, Temp Payment             | 025, Additional Duty-Hourly                |
|                             |                               | 109, Other Taxable Expense                 |
|                             |                               | 148, Shift Differential                    |
|                             |                               | AWD, Award. Justification required         |
|                             |                               | RTP, Retropay. Justification required      |
|                             |                               | OUW, Wellness Incentive                    |
|                             |                               | <b>109</b> , Other Taxable Expense.        |
| Decident/Fellow             |                               | Justification required                     |
| Resident/Fellow<br>Salaried |                               | 144, Supplemental Exception.               |
|                             |                               | Justification required                     |
|                             |                               | 145, Supplemental Exception SPNSR.         |
|                             |                               | Justification required                     |
|                             |                               | 146, Resident Extra Duty                   |
|                             |                               | FCR, Family Care Resources                 |
|                             |                               | AWD, Award. Justification required         |
|                             |                               | RTP, Retropay. Justification required      |
|                             |                               | OUW, Wellness Incentive                    |
|                             |                               | <b>109</b> , Other Taxable Expense.        |
| Resident/Fellow             |                               | Justification required                     |
| Hourly                      |                               | <b>144</b> , Supplemental Exception.       |
| nouny                       |                               | Justification required                     |
|                             |                               | <b>145</b> , Supplemental Exception SPNSR. |
|                             |                               | Justification required                     |
|                             |                               | 146, Resident Extra Duty                   |
|                             |                               | FCR, Family Care Resources                 |
|                             |                               | Justification is required for all codes.   |
|                             |                               | AWD, Award                                 |
| <b>T</b>                    |                               | RTP, Retropay                              |
| Temporary                   |                               | <b>109</b> , Other Taxable Expense         |
|                             |                               | 144, Supplemental Exception                |
|                             |                               | STU, Summer Students                       |
|                             |                               | TIN, Temporary Instructor                  |

# Batch Process

#### <u>Overview</u>

Batch processing allows Add Pay initiators to populate and submit many forms at once. This document will describe the excel file template, how to create .csv files from the template, and how to upload, prepare, and process the files.

### File Template

An excel file template is provided for the Add Pay ePAF that has preformatted fields on the MASTER tab. The Lookups tab is for Payroll use only. This template is in .xlsx format and includes features to assist users with data entry such as prompts and instructional text. DO NOT alter these templates.

Line 1 of this template represents the PeopleSoft coding titles. Line 2 represents the field titles on the ePAF. To ensure you get the information in the correct excel cell, use line 2 as your guide.

Use the following to help enter data into the template.

- For HSC employees, please use 0 as the Employee Record.
- For the number of payments, please enter 1. Reoccurring payments are not allowed in the Batch Tool.
- The Pay Period End Date must be in the format: YYYY-MM-DD
- Other dates on the spreadsheet including Work Begin Date and Work End Date need to be in the format: MM/DD/YYYY.

|   | В          | С                   | D             | E                  | F          | G                   | Н               | I             |
|---|------------|---------------------|---------------|--------------------|------------|---------------------|-----------------|---------------|
| 1 | EMPL_RCD   | GSEARNINGS_DATE     | ERNCD         | GSAP_NUM_PAYMENT   | DEPTID     | OTH_PAY             | START_DATE      | END_DATE      |
| 2 | Emp Record | Pay Period End Date | Earnings Code | Number of Payments | Department | Amount Per Paycheck | Work Begin Date | Work End Date |
| 3 |            |                     |               |                    |            |                     |                 |               |

### Creating CSV Files for Upload

The Batch Process tool reads .csv files. To convert the excel template to a .csv file, follow the procedure below.

- 1. Enter your data into the excel template
- 2. Right click on the MASTER tab and select 'Move or Copy...'

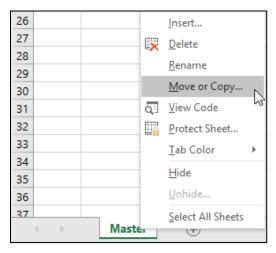

3. Select '(new book)' and check 'Create a copy'

| Move or Copy                             |    | ?     | ×      |
|------------------------------------------|----|-------|--------|
| Move selected sheets<br><u>T</u> o book: |    |       |        |
| (new book)                               |    |       | $\sim$ |
| Before sheet:                            |    |       |        |
|                                          |    |       |        |
|                                          |    |       | ~      |
| Create a copy                            |    |       |        |
|                                          | ОК | Cance | I      |

4. A new excel window will open

| Calibri       Image: Calibri       Image: Calib | 🖆 🖯 5-       | · <- 🖁 • 🗅 🛱                        | ĝ↓ ∓                    | Book               | 1 - Excel  |                     |                       | <b>⊡ – ⊡</b>                             |
|----------------------------------------------------------------------------------------------------|--------------|-------------------------------------|-------------------------|--------------------|------------|---------------------|-----------------------|------------------------------------------|
| CalibriCalibriAA $a$ $a$ <                                                                                                    | File Home    | e Insert Draw                       | Page Layout             | Formulas Data Rev  | riew View  | Help Bl Publisher   | Q Tell me             | >                                        |
| E46       I       X       fx         B       C       D       E       F       G       H       I         1       EMPL_RCD       GSEARNINGS_DATE       ERNCD       GSAP_NUM_PAYMENT       DEPTID       OTH_PAY       START_DATE       END_DATE         2       Emp Record       Pay Period End Date       Earnings Code       Number of Payments       Department       Amount Per Paycheck       Work Begin Date       Work End D                                                                                                    | Paste        | B I <u>U</u> →   ⊞ →                | <u>⊘</u> • <u>A</u> • ≡ | ≈≡≣≝≣∙             | \$ - % *   | Format as Table *   | Ĩ× Delete<br>ĨĨ Forma | • <b>▼</b> • <b>₽</b> •<br>t• <b>₹</b> • |
| B     C     D     E     F     G     H     I       1     EMPL_RCD     GSEARNINGS_DATE     ERNCD     GSAP_NUM_PAYMENT     DEPTID     OTH_PAY     START_DATE     END_DATE       2     Emp Record     Pay Period End Date     Earnings Code     Number of Payments     Department     Amount Per Paycheck     Work Begin Date     Work End D                                                                                                    | Clipboard 🗔  | Font                                |                         | Alignment 🕠        | Number     | r⊊ Styles           | Cells                 | Editing                                  |
| 1         EMPL_RCD         GSEARNINGS_DATE         ERNCD         GSAP_NUM_PAYMENT         DEPTID         OTH_PAY         START_DATE         END_DATE           2         Emp Record         Pay Period End Date         Earnings Code         Number of Payments         Department         Amount Per Paycheck         Work Begin Date         Work End D                                                                                                    | E46 *        | $\therefore \qquad \checkmark  f_x$ |                         |                    |            |                     |                       |                                          |
| 2 Emp Record Pay Period End Date Earnings Code Number of Payments Department Amount Per Paycheck Work Begin Date Work End D                                                                                                    | В            | С                                   | D                       | E                  | F          | G                   | н                     | 1                                        |
|                                                                                                    | 1 EMPL_RCD   | GSEARNINGS_DATE                     | ERNCD                   | GSAP_NUM_PAYMENT   | DEPTID     | OTH_PAY             | START_DATE            | END_DATE                                 |
|                                                                                                    | 2 Emp Record | Pay Period End Date                 | Earnings Code           | Number of Payments | Department | Amount Per Paycheck | Work Begin Date       | Work End Date                            |
| 2                                                                                                    | 3            |                                     |                         |                    | 4.4        |                     |                       |                                          |
| 4                                                                                                    |              |                                     |                         |                    |            |                     |                       |                                          |

- 5. Click on File > Save As
- 6. Choose a location and file name, then select 'CSV comma delimited' from the 'Save as type' dropdown.

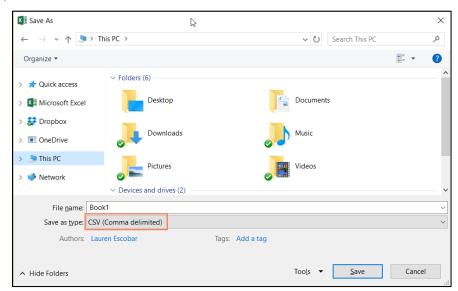

**Note**: Once the file is saved as CSV file, it should NOT be reopened to verify anything as it will cause the leading zeros to drop off the template. To reuse the template again for another transaction, save the file in xlsx file and reuse as often as needed.

#### Processing a File

#### New

To upload, prepare, and process a new batch file, follow the procedure below.

- 1. Navigate to Main Menu > Manage GT eForms 3.x > Batch > Process Batch
- 2. Select 'Add a New Value'.

| Process Batch                                                                                 |  |  |  |  |  |  |  |
|-----------------------------------------------------------------------------------------------|--|--|--|--|--|--|--|
| Enter any information you have and click Search. Leave fields blank for a list of all values. |  |  |  |  |  |  |  |
| Find an Existing Value         Add a New Value                                                |  |  |  |  |  |  |  |
| ▼Search Criteria                                                                              |  |  |  |  |  |  |  |
| Search by: Batch ID                                                                           |  |  |  |  |  |  |  |
| Search Advanced Search                                                                        |  |  |  |  |  |  |  |
| Find an Existing Value Add a New Value                                                        |  |  |  |  |  |  |  |

3. The Batch ID will default to 'New'. Click 'Add.'

| Process Batch               |                 |
|-----------------------------|-----------------|
| Eind an Existing Value      | Add a New Value |
| Batch ID                    |                 |
| Add                         |                 |
| Find an Existing Value   Ad | dd a New Value  |

4. Click on the magnifying glass to open the Form Type prompt and select 'ADDLPAY' Form Type.

5. Click on the magnifying glass to open the Batch Configuration prompt and select '1'.

| Process Batch                                  |                            |   |                                           |       |                |
|------------------------------------------------|----------------------------|---|-------------------------------------------|-------|----------------|
| *Form Type Batch Configuration<br>ADDLPAY Q 11 | *Form Condition<br>Default | Q |                                           |       |                |
| Upload File                                    |                            |   | Don't generate eForm if error encountered |       |                |
| Save Notify                                    |                            |   |                                           | 📑 Add | Dpdate/Display |

6. Click 'Upload File'

| Form Type      | Batch Configura | ation *Form Condition |         |                         |  |
|----------------|-----------------|-----------------------|---------|-------------------------|--|
| ADDLPAY        | <b>2</b> [h     | Q Default             | Q       |                         |  |
| Upload File    |                 |                       | Don't g | generate eForm if error |  |
| - process in a |                 |                       | encou   | ntered                  |  |

7. A File Attachment dialog will open. Click 'Choose File' and select an appropriate .csv file.

| File Attachment            | ×    |
|----------------------------|------|
|                            | Help |
| Choose File No file chosen |      |
| Upload Cancel              |      |
|                            |      |
|                            | .::  |

8. The name of the file will populate. Click 'Upload' to continue.

| File Atta | ×         |      |
|-----------|-----------|------|
|           |           | Help |
| Browse    | Book2.csv |      |
| Upload    | Cancel    |      |
|           |           |      |
|           |           | .::  |

9. Note that the Batch ID is now assigned, and the Batch Status is 'Loaded'. Click 'Prepare'.

| Process Batch          |                     |                            |                                           |         |                |
|------------------------|---------------------|----------------------------|-------------------------------------------|---------|----------------|
| *Form Type<br>ADDLPAY  | Batch Configuration | *Form Condition<br>Default |                                           |         |                |
| Upload File            | Prepare             | Use Process Scheduler      | Don't generate eForm if error encountered |         |                |
| Batch ID 00000035      | User ID             | Date<br>12/04/2020         |                                           |         |                |
| Batch Status<br>Loaded |                     |                            |                                           |         |                |
| Save Notify            |                     |                            |                                           | 📑 Add 🤰 | Update/Display |

10. Note that the status is now 'Prepared' and a total count is displayed. If you wish to preview the data to be loaded, click on the batch line number. To continue, click 'Process'

| Form Type Batch Configuration |                   | *Form Condition<br>Default |                    | Q          |                                       |            |                                                 |  |  |  |  |
|-------------------------------|-------------------|----------------------------|--------------------|------------|---------------------------------------|------------|-------------------------------------------------|--|--|--|--|
| Upload File Prepare           |                   |                            | ~                  | Process    | Process Durit generate eForm if error |            |                                                 |  |  |  |  |
| Batch ID User ID 00000035     |                   |                            | Date<br>12/04/2020 |            |                                       |            |                                                 |  |  |  |  |
|                               | h Status<br>pared |                            |                    | Count<br>1 |                                       |            |                                                 |  |  |  |  |
|                               |                   |                            |                    |            |                                       | P          | ersonalize   Find   🔄   🔣 First 🕢 1 of 1 🕢 Last |  |  |  |  |
|                               | Batch ID          |                            | 1                  | Status     | Form ID-                              | Date       | Line Error Text                                 |  |  |  |  |
| 1                             | 00000035          |                            | 1                  | Prepared   |                                       | 12/04/2020 |                                                 |  |  |  |  |

11. Note that the batch status may now be 'Partial' or 'Complete'. If there are errors, you will see a count as well as Line Error Text. Complete rows will update with a corresponding eForm ID.

|     | n Type          |    | Configuration |         | on                 |                                                        |   |
|-----|-----------------|----|---------------|---------|--------------------|--------------------------------------------------------|---|
| ADI | DLPAY           | h  | Q             | Default |                    |                                                        |   |
| Upl | oad File        | F  | Prepare       | Process | Use Process !      | Scheduler Don't generate eForm if error<br>encountered |   |
|     | ch ID<br>100028 |    | User ID       |         | Date<br>12/01/2020 |                                                        |   |
|     | ch Status       |    | Count         | Errors  | Completed          |                                                        |   |
| Par | uai             |    | 4             | 4       | 0                  |                                                        |   |
|     |                 |    |               |         | Per                | rsonalize   Find   🔄   🏬 🛛 First 🕔 1-4 of 4 🕑 Las      | t |
|     | Batch ID        | 1. | Status        | Form II | D <b>▼</b> Date    | Line Error Text+                                       |   |
| 1   | 00000028        | 1  | Error         |         | 12/01/2020         | Percent Total must equal 100% (24847,4)                |   |
| 2   | 00000028        | 2  | Error         |         | 12/01/2020         | Percent Total must equal 100% (24847,4)                |   |
| 3   | 00000028        | 3  | Error         |         | 12/01/2020         | Percent Total must equal 100% (24847,4)                |   |
| 4   | 0000028         | 4  | Error         |         | 12/01/2020         | Percent Total must equal 100% (24847,4)                |   |

The procedure is now complete. For information on reviewing and resolving errors, see the **Troubleshooting** section.

#### Existing

To review an existing batch, follow the procedure below.

- 1. Navigate to Main Menu > Manage GT eForms 3.x > Batch > Process Batch
- 2. Search for an existing batch by ID number, or click on the Advanced Search link to search by additional criteria. If all criteria are left blank, and 'Search' is clicked, all batches that have been loaded by the operator will result. Note that the search is restricted by Operator ID.

| Process Batch                                                                                 |
|-----------------------------------------------------------------------------------------------|
| Enter any information you have and click Search. Leave fields blank for a list of all values. |
| Find an Existing Value         Add a New Value                                                |
| Search Criteria                                                                               |
| Search by: Batch ID                                                                           |
| Search Advanced Search                                                                        |
| Find an Existing Value   Add a New Value                                                      |

3. Choose the desired Batch ID and click on the link to review.

| Find an                                                                                                  | Existing           | Value A                                                                                        | dd a New V                                                                                    | /alue                                  |                                                              |                                                                     |
|----------------------------------------------------------------------------------------------------|--------------------|------------------------------------------------------------------------------------------------|-----------------------------------------------------------------------------------------------|----------------------------------------|--------------------------------------------------------------|---------------------------------------------------------------------|
| - Searc                                                                                                  | ch Crite           | ria                                                                                            |                                                                                               |                                        |                                                              |                                                                     |
| Datab                                                                                                    | ID                 | an united and                                                                                  |                                                                                               |                                        |                                                              |                                                                     |
|                                                                                                    |                    | ns with 🗸                                                                                      |                                                                                               |                                        | _                                                            |                                                                     |
|                                                                                                    |                    | ns with V                                                                                      |                                                                                               |                                        |                                                              |                                                                     |
| As Of D                                                                                                  | ate =              | ~                                                                                              |                                                                                               |                                        | 31                                                           |                                                                     |
| Batch Sta                                                                                                | atus =             | ~                                                                                              |                                                                                               |                                        |                                                              | ~                                                                   |
| Search                                                                                                   |                    | lear Basi                                                                                      | c Search                                                                                      | Sav                                    | e Search Cri                                                 | teria                                                               |
|                                                                                                    |                    | Clear Basi                                                                                     | c Search                                                                                      | Sav                                    | e Search Cri                                                 | teria                                                               |
| Search F                                                                                                 |                    | Clear Basi                                                                                     | c Search                                                                                      | Sav                                    | e Search Cri<br>First ④                                      |                                                                     |
| Search F<br>View All                                                                                     |                    |                                                                                                |                                                                                               |                                        | First (                                                      |                                                                     |
| Search F<br>View All<br>Batch ID                                                                         | Results<br>User ID |                                                                                                | Batch Statu                                                                                   |                                        | First (                                                      | 1-29 of 29 🕟 Last                                                   |
| Search F<br>View All<br>Batch ID<br>00000002                                                             | Results<br>User ID | As Of Date                                                                                     | Batch Statu<br>Partial                                                                        | s Line C                               | First ④<br>ount Error C                                      | 1-29 of 29 🕟 Last                                                   |
| Search F<br>View All                                                                                     | Results<br>User ID | As Of Date<br>10/13/2020                                                                       | Batch Statu<br>Partial<br>Complete                                                            | s Line C                               | First ④<br>ount Error Co<br>1                                | 1-29 of 29 (E) Last<br>ount Complete Count<br>0                     |
| Search F<br>View All<br>Batch ID<br>00000002<br>00000003<br>00000004                                     | User ID            | As Of Date<br>10/13/2020<br>10/14/2020                                                         | Batch Statu<br>Partial<br>Complete<br>Complete                                                | s Line C<br>1<br>5                     | First ④<br>ount Error Co<br>1<br>0                           | 1-29 of 29 (F) Last<br>punt Complete Count<br>0<br>5                |
| Search F<br>View All<br>Batch ID<br>00000002<br>00000003<br>00000004<br>00000005<br>00000006             | Results<br>User ID | As Of Date<br>10/13/2020<br>10/14/2020<br>11/02/2020                                           | Batch Statu<br>Partial<br>Complete<br>Complete<br>Partial                                     | s Line C<br>1<br>5<br>4<br>4<br>4      | First ④<br>ount Error C<br>1<br>0<br>0                       | 1-29 of 29 (F) Last<br>bunt Complete Count<br>0<br>5<br>4<br>1<br>4 |
| Search F<br>View All<br>Batch ID<br>00000002<br>00000003<br>00000004<br>00000005<br>00000006<br>00000007 | User ID            | As Of Date<br>10/13/2020<br>10/14/2020<br>11/02/2020<br>11/13/2020<br>11/13/2020<br>11/16/2020 | Batch Statu<br>Partial<br>Complete<br>Complete<br>Partial<br>Complete<br>Complete             | s Line C<br>1<br>5<br>4<br>4<br>4<br>5 | First (a)<br>ount Error C<br>1<br>0<br>0<br>3<br>0<br>0<br>0 | 1-29 of 29 (r) Last<br>complete Count<br>0<br>5<br>4<br>1<br>4<br>5 |
| Search F<br>View All<br>Batch ID<br>00000002<br>00000003<br>00000004<br>00000005<br>00000006             | Results<br>User ID | As Of Date<br>10/13/2020<br>10/14/2020<br>11/02/2020<br>11/13/2020<br>11/13/2020               | Batch Statu<br>Partial<br>Complete<br>Complete<br>Partial<br>Complete<br>Complete<br>Prepared | s Line C<br>1<br>5<br>4<br>4<br>4      | First (a)<br>ount Error C<br>1<br>0<br>0<br>3<br>0           | 1-29 of 29 (F) Last<br>bunt Complete Count<br>0<br>5<br>4<br>1<br>4 |

4. Review the batch.

| rm Type                         | Batcl   | h Configuration | *Form Conditio                                                          | n                  |                                                   |  |
|---------------------------------|---------|-----------------|-------------------------------------------------------------------------|--------------------|---------------------------------------------------|--|
| DDLPAY                          |         | 1 Q             | Default                                                                 |                    |                                                   |  |
| ipload File                     | Prepare |                 | Process Use Process Scheduler Don't generate eForm if error encountered |                    | scheduler                                         |  |
| atch ID<br>0000026              |         | User ID         |                                                                         | Date<br>12/01/2020 |                                                   |  |
| Batch Status Count<br>Partial 4 |         | Errors<br>4     | Completed<br>0                                                          |                    |                                                   |  |
|                                 |         |                 |                                                                         | Per                | sonalize   Find   🔃   🧱 🛛 First 🚯 1-4 of 4 🕟 Last |  |
| Batch ID                        | 1       | Status          | Form ID                                                                 | Date               | Line Error Text                                   |  |
| 1 00000026                      | 1       | Error           |                                                                         | 12/01/2020         | Percent Total must equal 100% (24847,4)           |  |
| 2 00000026                      | 2       | Error           |                                                                         | 12/01/2020         | Percent Total must equal 100% (24847,4)           |  |
| 3 00000026                      | 3       | Error           |                                                                         | 12/01/2020         | Percent Total must equal 100% (24847,4)           |  |
| 4 00000026                      | 4       | Error           |                                                                         | 12/01/2020         | Percent Total must equal 100% (24847,4)           |  |

5. Select a batch line ID to see more information.

| Form        | n Type                          | Batc    | h Configuration | *Form Conditio | on                                                     |                                                    |  |  |
|-------------|---------------------------------|---------|-----------------|----------------|--------------------------------------------------------|----------------------------------------------------|--|--|
| ADD         | DLPAY                           | E       | 1 🔍             | Q Default      |                                                        |                                                    |  |  |
| Upload File |                                 | Prepare |                 | Process        | Scheduler Don't generate eForm if error<br>encountered |                                                    |  |  |
| Batc<br>000 | h ID<br>00026                   |         | User ID         |                | Date 12/01/2020                                        |                                                    |  |  |
|             | Batch Status Count<br>Partial 4 |         | Errors<br>4     | Completed<br>0 |                                                        |                                                    |  |  |
|             |                                 |         |                 |                | Per                                                    | rsonalize   Find   🔄   🧱 🛛 First 🕢 1-4 of 4 🕢 Last |  |  |
|             | Batch ID                        | 1       | Status          | Form ID        | D Date                                                 | Line Error Text                                    |  |  |
| 1           | 00000026                        | 1       | Error           |                | 12/01/2020                                             | Percent Total must equal 100% (24847,4)            |  |  |
| 2           | 00000026                        | 2       | Error           |                | 12/01/2020                                             | Percent Total must equal 100% (24847,4)            |  |  |
| 3           | 00000026                        | 3       | Error           |                | 12/01/2020                                             | Percent Total must equal 100% (24847,4)            |  |  |
|             | 00000026                        | 4       | Error           |                | 12/01/2020                                             | Percent Total must equal 100% (24847,4)            |  |  |

6. The Line Error Text box will note the issue with the form. For information on reviewing and resolving errors, see the **Troubleshooting** section. Note that the 'Launch Form' link is only visible after successfully processing a line.

| Batch                          | Line Details                                        |                                                                                   |                                 |                             |                                               |
|--------------------------------|-----------------------------------------------------|-----------------------------------------------------------------------------------|---------------------------------|-----------------------------|-----------------------------------------------|
| Batch                          | ID                                                  | Line                                                                              | -                               |                             |                                               |
| 00000026 3<br>Batch L<br>Error |                                                     | 3 Form Type ,                                                                     | Form ADD Form 100129<br>Task ID |                             |                                               |
|                                |                                                     | Batch Line Status<br>Error                                                        | Date<br>12/01/2020              | Launch Form                 |                                               |
| ine E                          | rror Text                                           |                                                                                   |                                 |                             |                                               |
| Percer                         | nt Total must equal 1                               | 00% (24847,4)                                                                     |                                 |                             |                                               |
| Percer                         | nt iotai must equal 1                               | 00% (24847,4)                                                                     |                                 | Personalize   Find   🗇   📑  | First ④ 1-36 of 36 ④ La                       |
| Percer                         |                                                     | 00% (24847,4)<br>ut Field ID                                                      | Input Field La                  | Personalize   Find   (코   📑 | First 🚯 1-36 of 36 🕢 La:<br>Input Field Value |
| Nur                            |                                                     |                                                                                   | Input Field La                  |                             |                                               |
| Nur<br>1                       | m Inpi                                              | ut Field ID                                                                       | Input Field La                  |                             | Input Field Value                             |
| Nur<br>1<br>2                  | n Inpe<br>1 EMPLID                                  | ut Field ID<br>Employee<br>Emp Record                                             |                                 | abel                        | Input Field Value                             |
| Nur<br>1<br>2<br>3             | m Inpi<br>1 EMPLID<br>2 EMPL_RCD                    | ut Field ID<br>Employee<br>Emp Record                                             |                                 | abel                        | Input Field Value                             |
| Nur<br>1<br>2<br>3<br>4        | m Inpu<br>1 EMPLID<br>2 EMPL_RCD<br>3 GSEARNINGS_D/ | ut Field ID<br>Employee<br>Emp Record<br>ATE Pay Period End Date<br>Earnings Code | 3                               | abel<br>0<br>12/31/2020     | Input Field Value                             |

The procedure is now complete.

### **Troubleshooting**

#### **Batch Line Errors**

If a batch line is in Error status, follow the procedure below to resolve it.

1. Select the batch line ID number to go to the Batch Line Details screen

| rm Type<br>DDLPAY                                                  | Batch | h Configuration                                                           | *Form Con<br>Default | dition             |                |                                                   |
|--------------------------------------------------------------------|-------|---------------------------------------------------------------------------|----------------------|--------------------|----------------|---------------------------------------------------|
| Upload File Prepare Batch ID 00000026 Batch Status Count Partial 4 |       | Process Use Process Scheduler Z Don't generate eForm if error encountered |                      |                    |                |                                                   |
|                                                                    |       |                                                                           |                      | Date<br>12/01/2020 |                |                                                   |
|                                                                    |       |                                                                           | Errors<br>4          |                    | Completed<br>0 |                                                   |
|                                                                    |       |                                                                           |                      |                    | Pen            | sonalize   Find   🔄   🧱 🛛 First 🕢 1-4 of 4 🕢 Last |
| Batch ID                                                           | 1     | Status                                                                    | Fo                   | m ID               | Date           | Line Error Text                                   |
| 1 00000026                                                         | 1     | Error                                                                     |                      |                    | 12/01/2020     | Percent Total must equal 100% (24847,4)           |
| 2 00000026                                                         | 2     | Error                                                                     |                      |                    | 12/01/2020     | Percent Total must equal 100% (24847,4)           |
| 3 00000026                                                         | 3     | Error                                                                     |                      |                    | 12/01/2020     | Percent Total must equal 100% (24847,4)           |
| 4 00000026                                                         | 4     | Error                                                                     |                      |                    | 12/01/2020     | Percent Total must equal 100% (24847,4)           |

2. Review the error message(s). In this scenario, the error message "Percent Total must equal 100%" indicates that all the distribution amounts do not equal the Amount Per Paycheck Amount.

| Batch ID<br>00000026     | Line<br>3 Form Type <sup>3</sup> For | m ADDForm 100129  |                            |                      |      |
|--------------------------|--------------------------------------|-------------------|----------------------------|----------------------|------|
|                          | Tas                                  | sk ID             |                            |                      |      |
| Process                  | Batch Line Status                    | Date              | Launch Form                |                      |      |
|                          | Error                                | 12/01/2020        | Launch Form                |                      |      |
| Line Error Text          |                                      |                   |                            |                      |      |
| Percent Total must equal | 100% (24847,4)                       | 1                 |                            |                      |      |
|                          |                                      |                   | Personalize   Find   🔄   📑 | First 🚯 1-36 of 36 🧕 | Las  |
| Num In                   | Employee                             | Input Field Label |                            | Input Field Value    | + =  |
| 2 2 EMPL_RCD             | Emp Record                           |                   | 0                          |                      | + =  |
| 3 3 GSEARNINGS_L         |                                      |                   | 12/31/2020                 |                      | + =  |
| 4 4 ERNCD                | Earnings Code                        |                   | SUP                        |                      |      |
| 5 5 GSAP_NUM_PA          |                                      |                   | 1                          |                      |      |
| 6 6 DEPTID               | Department                           |                   | ADCTPES                    |                      |      |
| 7 7 OTH PAY              | Amount Per Paycheck                  |                   | 500.000000                 |                      |      |
| 8 8 START_DATE           | Work Begin Date                      |                   | 12/1/2020                  |                      | + =  |
| 9 9 END_DATE             | Work End Date                        |                   | 12/31/2020                 |                      | + =  |
| 10 10 GSAP_WORK_P        |                                      |                   |                            |                      | + =  |
| 11 11 DIST_AMOUNT1       |                                      |                   | 100.000000                 |                      | + =  |
| 12 12 ACCOUNT_1          | Account                              |                   | 511011                     |                      | + =  |
| 13 13 FUND_CODE_1        | Fund                                 |                   | EDGEN                      |                      | + =  |
| 14 14 DEPTID_CF_1        | Org                                  |                   | ADN01001                   |                      | + =  |
| 15 15 PROGRAM_COL        |                                      |                   | 00116                      |                      | + -  |
| 16 16 CLASS_FLD_1        | Entity                               |                   | 00000                      |                      |      |
| 17 17 CHARTFIELD1_       | 1 Source                             |                   |                            |                      | + =  |
| 18 18 CHARTFIELD2_       |                                      |                   |                            |                      | + =  |
| 19 19 PROJECT_ID_1       | Project                              |                   |                            |                      | + =  |
| 20 20 DIST_AMOUNT1       |                                      |                   |                            |                      | + -  |
| 21 21 ACCOUNT_2          | Account                              |                   |                            | 10                   | +] = |

#### 3. Correct the applicable field(s).

| 11 | 11 DIST_AMOUNT1_1 | Dist Amount | 100.000000 | 1. | i. | -1 | П |
|----|-------------------|-------------|------------|----|----|----|---|
|    | TI DIST_AMOUNTI_T | Dist Amount | 100.000000 |    | 10 | _  | 1 |

#### 4. Click 'Process.'

5. If the line processes successfully, the status will update to 'Complete' and a 'Launch Form' link will appear. If there is still an error(s) continue to correct errors and process until 'Complete.' Items can be left in 'Error' status; it will not prevent those that are in 'Complete' status to launch the ePAF.

| Batch ID<br>00000058 | Line<br>12                    | Batch Source<br>Mass |                    |             |
|----------------------|-------------------------------|----------------------|--------------------|-------------|
| Process              | Batch Line Status<br>Complete | Date<br>06/14/2017   | eForm ID<br>227709 | Launch Form |
| Line Error Text      |                               |                      |                    | _           |
| Pay period end date  | adjusted from 2017-05-27 to 2 | 017-06-24            |                    |             |

### Common Errors and Troubleshooting

| Line Text Error                                                                                                    | What It Means                                                                                                    | Steps to Resolve the Error                                                                                                    |
|----------------------------------------------------------------------------------------------------|----------------------------------------------------------------------------------------------------|----------------------------------------------------------------------------------------------------|
| Combination Not Found on<br>General Ledger, Please SELECT<br>CANCEL, check your entry, if it<br>matches the paperwork please<br>contact department for correct<br>Chartfield spread (0,0) | The Combination Code that is<br>attempting to be used or created<br>is not valid in the Financials<br>system.         | Contact the department for<br>additional help if you believe this<br>is a valid combo code.                                                                |
| Earn code is not valid for<br>employee's group and campus<br>(0,0)                                                                                                    | The earnings code that is selected<br>is not valid based on the<br>employee's campus and employee<br>group.           | The earnings code will need to be changed to a valid code.                                                                                                 |
| HSC ONLY<br>Unable to Submit (24844, 54)                                                                                                    | The form cannot be submitted as<br>another pending form currently<br>exists using the same earning<br>code.           | The pending form will need to be<br>reviewed and the payment<br>balance fully paid before another<br>form for that same earnings code<br>can be submitted. |
| Invalid account specified for earn code. (0,0)                                                                                                    | The selected earnings code has a current restriction on the Account within the funding chartstring that is not valid. | The account code will need to be<br>updated and the valid Account<br>code needs to be used.                                                                |
| Invalid account specified for employee group. (0,0)                                                                                                    | The selected GL Account is not valid based on the employee group.                                                     | The GL account code will need to<br>be updated and the valid GL<br>Account code needs to be used.                                                          |
| Only one-time additional<br>payments are allowed via mass<br>load. (0,0)                                                                                                    | Reoccurring payments are not allowed in the Batch Tool.                                                               | Update the Number of Payments field to 1.                                                                                                    |
| Percent Total must equal 100%<br>(24847,4)                                                                                                    | The distribution amounts do not<br>equal the Amount Per Paycheck<br>Amount.                                           | Review the Distribution Amount<br>fields as the sum should equal the<br>Amount Per Paycheck field.                                                         |

(Updated 1/3/21)

| Line Text Error                                                                    | What It Means                                                                      | Steps to Resolve the Error                                                                                             |
|------------------------------------------------------------------------------------|------------------------------------------------------------------------------------|----------------------------------------------------------------------------------------------------|
| The earn code specified cannot be used for mass upload. (0,0)                      | The requested payment uses an earnings code that is not allowed in the Batch Tool. | This payment will need to be<br>entered through the Additional<br>Pay eForm rather than the Batch<br>Tool process.     |
| Invalid Pay Period End Date<br>(24844,63)                                          | The Pay Period End date is not valid for this transaction.                         | The Pay Period End Date must be<br>the end date of the current pay<br>period of either of the next two<br>pay periods. |
| Justification Required (24844,64)                                                  | This earning code requires a justification for the payment.                        | Enter a justification.                                                                                                 |
| Start date must be before end date. (0,0)                                          | The Work End Date is before the Work Start Date.                                   | Review the Work Start Date and<br>Work End date and ensure the<br>Work End date is before the Work<br>Start Date.      |
| Error resolving default smart<br>source for PAY_END_DT: Invalid<br>date. (180,112) | The Pay Period End Date is in the wrong format.                                    | Correct the Pay Period End Date so<br>the date is in the format:<br>YYYY-MM-DD                                         |